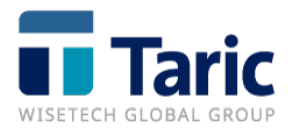

# **Nueva versión de la aplicación de**

# **Gestión Aduanera, TDua**

## **Principales cambios incluidos en esta actualización:**

**1. TDua/TDepo. Nuevas declaraciones NCTS5 adaptadas al CAU.** A partir de esta versión, se actualizan las declaraciones de tránsito y recepción de tránsito acorde con las especificaciones del CAU mediante el sistema **NCTS5 (New Computerised Transit System)** obligatorio desde el 12/03/2024.

El sistema trans-europeo **NCTS5** conecta entre sí los sistemas de los diferentes Estados Miembros y tiene por objeto aplicar los requisitos del CAU en materia de declaraciones de tránsito, incluyendo la cobertura de los procedimientos simplificados y la presentación de pre declaraciones cuando la mercancía aún no se encuentra a disposición de la Aduana. También abarca el desarrollo de interfaces armonizadas con el Nuevo Sistema Automatizado de Exportación **AES**. El cambio afecta a los siguientes mensajes:

- o **EXPEDICIÓN DE TRÁNSITO:** Se utilizará para informar de la expedición de mercancía en régimen de tránsito desde ubicaciones privadas o públicas debiendo prestar garantía, exención de garantía o dispensa tanto para tránsitos externos como internos. Los cambios más importantes en la expedición de tránsito son:
	- **Nuevo menú NCTS5 - Tránsito (CAU):** Debido a los cambios que supone a nivel estructural el paso a NCTS5, se han dejado de albergar estas declaraciones sobre el menús de DUAs (Nuevo, Buscar, ...) y se gestionarán (incluyendo las anteriores a NCTS5) desde el nuevo menú **DUAs/NCTS - Tránsito (CAU)**. En este menu tendremos las siguientes opciones:
		- **Nuevo:** Permite la creación de una nueva expedición de tránsito NCTS5.
		- **Buscar:** Permite localizar las expediciones de tránsito registradas y no registradas. La columna **Versión** de esta ventana indicará si la declaración de tránsito es anterior a NCTS5 (versión 1) o NCTS5 (versión 2).
		- **Capturar por MRN:** Permite crear una declaración de expedición de tránsito a partir de un MRN existente utilizando el servicio web de consulta de la AEAT (CCTRAC), siempre y cuando el operador esté autorizado a la consulta de ese MRN.
	- Nuevo nivel intermedio House: Las declaraciones pasan a tener estructura de Consignment (cabecera), House Conisngment y Consignment Items (partidas) asociadas a los Houses.

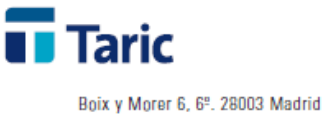

Tel. +34 915 541 006, Fax +34 915 541 467 www.taric.es . info@taric.es

> A nivel House se podrá incluir información que se entenderá que afectará a todas las partidas asociadas. De este modo, la estructura de un tránsito NCTS5 quedará del siguiente modo:

**Nota:** En periodo provisional solo puede existir un único House Consignment y la información que en él se puede incluir queda reducida únicamente a los Agentes de Cadena de Suministro.

**Importe a garantizar:** Será responsabilidad de cada operador calcular y enviar en la declaración el importe a garantizar de cada garantía a diferencia de las declaraciones anteriores a NCTS5 donde la AEAT calcualaba y trababa el importe de garantía. Los conceptos que se deben tener en cuenta para hacer los cálculos de liquidación se deberán calcular siempre como mercancía de terceros, con preferencia 100 y deberán incluir todos los derechos de aduana (Arancel, Derechos Específicos, Antidumping, Derechos Compensatorios, IIEE) e IVA. En el caso de Canarias, no se garantizarán IGIC ni AIEM. Esto aplica para todos los tipos de tránsito, sea interno o externo.

A este fin, **TDua** incorpora las casillas **País Origen** y **Valor** de las mercancías (no forman parte de la declaración) para poder realizar el cálculo de los derechos y trasladarlos a la casilla de importe a garantizar en la lista de garantías. La aplicación rellenará el importe al validar o guardar, aunque el operador podrá modificar ese importe manualmente si así lo desea.

Se podrá consultar la liquidación propuesta y sus conceptos pulsando **Ctrl + T** en cualquier página de la declaración o desde el listado de búsqueda de tránsitos sobre el tránsito que se desee consultar.

- **Casilla expedidor:** El expedidor solo se declarará en los casos en los en los que la declaración incluya el flag de seguridad. En la aplicación ser permite incluir a efectos de control y listados, pero no se enviará en el mensaje a AEAT si no se envían datos de seguridad.
- País de expedición: El país de expedición solo se podrá declarar en tránsitos **TIR**. Se podrá declarar a nivel Consignemnt (cabecera) o Consignment Item (partida). Será necesario incluirlo a nivel de partida siempre que haya algún valor diferente en alguna de ellas.
- **Cuaderno TIR:** En expediciones de tránsitos **TIR** será obligatorio indicar el cuaderno **TIR** en la expedición.
- Estructura **de documentos presentados:** Al igual que en **AES**, en **NCTS5** la antigua casilla 44 diverge en distintas listas en las que se presentarán los documentos según su tipo. Además, se podrán declarar a nivel Cabecera,

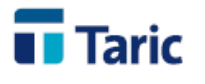

> House y/o partidas. Los principales tipos de documentos en los que se ha dividido son:

- **Documentos de transporte:** Se deberán utilizar los contenidos en la tabla **[CSRDT754.](https://www1.agenciatributaria.gob.es/wlpl/ADTB-JDIT/ElementoQuery?IDETAB=CSRDT754)** No se podrá declarar el **N952**.
- **Documentos suplementarios:** Se deberán utilizar los contenidos en la tabla **[CSRDT213](https://www1.agenciatributaria.gob.es/wlpl/ADTB-JDIT/ElementoQuery?IDETAB=CSRDT213)** o en la tabla **[TRSUPNAC](https://www1.agenciatributaria.gob.es/wlpl/ADTB-JDIT/ElementoQuery?IDETAB=TRSUPNAC)**.
- **Autorizaciones:** A nivel cabecera, se deberán utilizar los contenidos en la tabla **[CSRDT235.](https://www1.agenciatributaria.gob.es/wlpl/ADTB-JDIT/ElementoQuery?IDETAB=CSRDT235)**

Se deberán tener en cuenta las siguientes consideraciones:

- Si se trata de un tránsito con **Datos Reducidos**, es preciso consignar la autorización tipo **C524** concedida al Obligado Principal.
- Para expedir desde una ubicación privada se debe de aportar una autorización de tipo **C521** - ACR - Autorización del estatuto de expedidor autorizado a efectos de tránsito de la Unión (columna 9b del Anexo A del Reglamento Delegado (UE) 2015/2446), y una autorización de tipo **C523** - SSE - Autorización de empleo de precintos de un tipo especial (columna 9d del Anexo A del Reglamento Delegado (UE) 2015/2446). La titularidad de ambas autorizaciones debe ser del Obligado Principal.
- **Referencias adicionales:** Se podrán indicar los documentos C651, C658 y los antiguos documentos de la casilla 44 que empiezan por **Y**. Los documentos **Y022, Y024** y **Y025** (OEA) ya no es obligatorio declararlos, la AEAT cruzará los datos del Operador Económico Autorizado por su EORI.
- **Información adicional:** Antigua casilla 44.2 (indicaciones especiales) y otra información adicional. Se deberán utilizar los contenidos en la tabla **[CSRDT239](https://www1.agenciatributaria.gob.es/wlpl/ADTB-JDIT/ElementoQuery?IDETAB=CSRDT239)**
- **Casilla declaración a nivel partida:** Se podrá consignar en la declaración de cabecera el tipo **T**, en cuyo caso se deberá rellenar la casilla declaración a nivel partida y haber al menos una partida que difiera del resto. Si todas las partidas comparten tipo de tránsito, se deberá consignar a nivel cabecera.
- **Predeclaraciones:** Aparece la posibilidad de enviar predeclaraciones en expediciones de tránsito. Para ello, se deberá consignar en la casilla de Declaración Adicional (antigua casilla 1.2) el valor **D** en vez de **A** (declaración definitiva). Los documentos precedentes no se datarán ni se trabará garantía hasta que se convierta en declaración definitiva. Sin embargo la AEAT comprobará la titularidad de las autorizaciones presentadas y que estén en vigor.

3

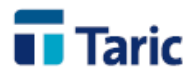

> Las predeclaraciones se podrán modificar, anular y convertir en declaración definitiva con el mensaje **Notificación de presentación de las mercancías en la aduana de salida** disponible en el módulo VUA. En caso de aceptarse la casilla de Declaración Adicional pasará a **A**. Las predeclaraciones que no hayan sido activadas en 30 días se anularán de oficio por parte de la AEAT.

Link a los manuales en **Taric Learning:**

- [Cómo hacer una Predeclaración -](https://myaccount-portal.cargowise.com/my-account/Documents/Taric/HowTo/Crear%20Predeclaci%C3%B3n%20-%20NCTS5_v02.pdf) NCTS5
- [Modificar Predeclaración -](https://myaccount-portal.cargowise.com/my-account/Documents/Taric/HowTo/modificar_ncts5_v2.pdf) NCTS5
- [Anular Predeclaración -](https://myaccount-portal.cargowise.com/my-account/Documents/Taric/HowTo/Anular%20Predeclaraci%C3%B3n%20-%20NCTS5.pdf) NCTS5
- **Impresión de documentos:** Desaparecen todos los documentos asociados al tránsito, , al igual que en el resto de declaraciones CAU, excepto el **Documento de Acompañamiento (DAT)**, que en todos los casos será generado por la AEAT y descargado desde la aplicación.
- o **RECEPCIÓN DE TRÁNSITO:** Se utilizará para informar de la recepción de la mercancía en ADT destino de un tránsito y ultimarlo. Los principales cambios son:
	- **Desaparece el mensaje AVO:** Los operadores que tuvieran autorizado el envío de el aviso de llegada y observaciones de descarga en un mismo mensaje ya no podrán seguir utilizando esta modalidad. Deberán enviar cada mensaje por separado aunque pueden hacerlo en el momento de la recepción de las mercancías.
	- **Generación de Sumaria/G4 - Sumarias/G4s previos:** Se deberá indicar en el mensaje si disponemos de Sumaria o G4s previos que queremos mantener a la ultimación, en cuyo caso se deben indicar, o deseamos que la AEAT genere Sumaria/G4 con la ultimación.
	- Autorizaciones: Será obligatorio declarar una de la siguientes autorizaciones cuando la recepción se realice en un recinto privado:
		- **C520:** Número de autorización de recpetor autorizado de tránsitos de tipo TIR
		- **C522:** Número de autorización de recpetor autorizado de tránsitos comunes de la UE

Además, se deberá activar la casilla de **Simplificado** para indicar que estamos declarando en recinto privado.

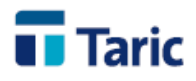

> **Discrepancias:** La forma de notificar discrepancias al descargar la mercancía en el mensaje de Notificación de Descarga cambia desde esta versión. Los datos discrepantes se calcularán de forma automática comparando los datos que AEAT tiene de la expedición y lo declarado en el expediente siempre que el operador haya hecho algún cambio.

#### Por tanto, el proceso para indicar discrepancias será:

1. El operador manda el mensaje de Notificación de llegada de mercancías (Antiguo AVI) a recinto privado.

2. Una vez aceptado y solo si se trata de recinto privado, el programa automáticamente lanza una consulta a AEAT para descargar los datos que de la expedición de tránsito.

3. El operador entra marcará el indicador de **Disconforme** en la pestaña Datos de Transporte. En ese momento se habilitarán los elementos a nivel de House, Consignment y Consignment Item para modificar datos. Una vez realizadas las modificaciones necesarias la aplicación calculará las discrepancias con el mensaje original para enviarlas.

4. Una vez completada la declaración, se procederá al envío (como se hacía anteriormente con el mensaje OBS) y de haber discrepancias, en AEAT aparecerán al final del todo del tránsito en una nueva sección de discrepancias.

**Nota:** Si, antes de enviar, se han indicado discrepancias modificando casillas pero se quiere resetear los datos a los que tiene AEAT, se deberá volver a capturar los datos pulsando **Ctrl + F7** sobre el expediente.

## **Links de interés:**

- **6 [Guía Taric Tránsitos NCTS5 en Taric Learning](https://myaccount-portal.cargowise.com/my-account/Documents/Taric/ReferenceGuides/transito-ncts5.pdf)**
- [Guías técnicas AEAT](https://sede.agenciatributaria.gob.es/Sede/aduanas/aduana-electronica/guias-tecnicas.html)
- [Más información](https://www.taric.es/noticias/2023-06-12-nuevo-sistema-ncts5/) sobre las nuevas declaraciones NCTS5.
- [Preguntas y respuestas Webinar Taric NCTS5 \(21feb\)](https://aus01.safelinks.protection.outlook.com/?url=https%3A%2F%2Furldefense.com%2Fv3%2F__https%3A%2F%2Ftaric.us12.list-manage.com%2Ftrack%2Fclick%3Fu%3D41a68d1eb751c76700837d010%26id%3Dff9b2100df%26e%3D89197d8ad1__%3B!!Na5NE8kfbMIR6Ys!uJazQtpM5B37PRkqLt_0qv9frQaKb9AHIsODR4mAFhsaelTvyzQPaLYDuuSxv3axQeeunhiAythrv29TEAk%24&data=05%7C02%7Cbarbara.sanz%40wisetechglobal.com%7C39706e5fb1fb423a330108dc3920d8b6%7C8b493985e1b44b95ade698acafdbdb01%7C0%7C0%7C638448060753470310%7CUnknown%7CTWFpbGZsb3d8eyJWIjoiMC4wLjAwMDAiLCJQIjoiV2luMzIiLCJBTiI6Ik1haWwiLCJXVCI6Mn0%3D%7C0%7C%7C%7C&sdata=q%2BYBPovCi4LxDloj6LhA3sNs0v%2F32p58gUFx2FyeIyA%3D&reserved=0)
- Grabación Webinar Taric [Nuevo sistema NCTS5 \(21feb\)](https://aus01.safelinks.protection.outlook.com/?url=https%3A%2F%2Furldefense.com%2Fv3%2F__https%3A%2F%2Ftaric.us12.list-manage.com%2Ftrack%2Fclick%3Fu%3D41a68d1eb751c76700837d010%26id%3D9ca9f83bf7%26e%3D89197d8ad1__%3B!!Na5NE8kfbMIR6Ys!uJazQtpM5B37PRkqLt_0qv9frQaKb9AHIsODR4mAFhsaelTvyzQPaLYDuuSxv3axQeeunhiAythrA3-TC9M%24&data=05%7C02%7Cbarbara.sanz%40wisetechglobal.com%7C39706e5fb1fb423a330108dc3920d8b6%7C8b493985e1b44b95ade698acafdbdb01%7C0%7C0%7C638448060753478115%7CUnknown%7CTWFpbGZsb3d8eyJWIjoiMC4wLjAwMDAiLCJQIjoiV2luMzIiLCJBTiI6Ik1haWwiLCJXVCI6Mn0%3D%7C0%7C%7C%7C&sdata=m0CsODfdRaSYhtA12m5LjGz%2FJlkdVaQzsy1Tj7q%2F%2FJs%3D&reserved=0)

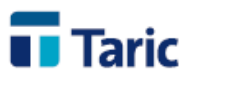

> o **TDua/TDepo. Nueva declaración T2L PoUS adaptada al CAU.** A partir de esta versión, se actualizan las declaraciones T2L para la justificación del carácter comunitario de la mercancía acorde con las especificaciones del CAU mediante el sistema **PoUS (Proof of Union Status)** obligatorio desde el 01/03/2024.

Con la aparición de este sistema centralizado a nivel comunitario, ya no se permite en el sistema nacional español la recepción (alta indirecta) de T2L a partir de los T2Ls en papel disponibles de otros Estados Miembros, pues estos deberán estar registrados en el sistema central. Además, desaparece la posibilidad de modificar y anular declaraciones. El T2L emitido **caducará a los 90 días** o al plazo específico indicado en su admisión si no se ha presentado en la aduana de reentrada en la UE.

Por tanto los mensajes principales existentes en el sistema PoUS son:

- **T2L Expedición**: Se utilizará para solicitar el registro (emisor autorizado) o visado de un T2L. Los principales cambios en la declaración de expedición son:
	- Se debe indicar de forma obligatoria si se está realizando una petición de visado o registro:
		- Visado: El operador solicitará a la aduana el visado de la prueba del estatuto comunitario. Ésta lo evaluará y en su caso visará y dará un número de registro.
		- **Registro:** El operador es el que, con la propia declaración, realiza el visado de la prueba del estatuto comunitario. Envía la información a la AEAT y ésta devuelve el número de registro. En esta modalidad se deberá contar con la autorización de expedidor autorizado e incluirla utilizando el tipo de autorización **C511**.
	- **Indicador Nacional**: Para aquellos casos justificados en los que deba emitirse un T2L (intercambio con Andorra) o T2LF (intercambio con Canarias) y el operador no lo haya solicitado ya en la declaración de exportación, será necesario marcar esta casilla.
	- Desaparecen las casillas de país de origen y país de destino.
	- Desaparece el destinatario del T2L.
	- Se podrá solicitar un periodo de validez mayor a 90 días para la prueba de origen. En caso de hacerlo, se deberá incluir en la casilla correspondiente un texto explicativo de los motivos de ampliar el periodo.
	- El documento T2L emitido es de un solo uso, es decir, solo puede ser referido en un JEC.
	- Al igual que en otras declaraciones CAU, los documentos presentados se deberán dividir en los siguientes grupos:

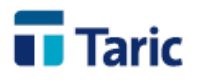

- **Documentos Suplementarios:** Se incluirán en este grupo los documentos que no vayan en otro grupo específico. Por ejemplo, factura, contrato, otras menciones, etc.
- **Documentos de Transporte:** Se incluirán en este grupo exclusivamente los documentos de transporte. Como novedad, no es obligatorio declararlo si todas las partidas cuentan con al menos un documento suplementario.
- **Documentos Precedentes:** Se incluirán en este grupo exclusivamente los documentos precedentes como sumarias previas, DUA, DVD o IDA previo, etc.
- **Referencias Adicionales:** Se incluirán en este grupo exclusivamente los documentos que empiecen por Y.
- **· Información Adicional:** Se incluirá en este grupo otra información que se aporte al despacho.
- **T2L Datado (JEC)**: Cuando la aduana de descarga sea española, se presentará un mensaje de datado de la sumaria con cargo al T2L emitido por otra aduana (española o no) en el sistema PoUS.
- **Envío de Documentación: El envío de documentación anexa** será **solo** necesario **cuando se requiera en el proceso de despacho manual** y no será requerida de forma previa al registro.

**IMPORTANTE:** Para aquellos casos en los que el T2L de expedición se haya emitido sin utilizar el sistema POUS (emitido con anterioridad al 01/03/2024) o se haya emitido en el sistema PoUS pero haya un problema con el MRN en la BBDD Europea (caso de *fallback*), será necesario seguir el proceso de recepción preCAU, es decir, se deberá realizar la recepción (alta indirecta) en sistema PreCAU y el datado en sistema PoUS.

[Más información](https://www.taric.es/noticias/2024-01-30-nuevo-sistema-pous/) sobre las nuevas declaraciones T2L PoUS.

**2. Gestión de la garantía G5 de expedición.** Para aquellos casos en los que la declaración G5 de expedición se realice por parte del ADT destino y, por tanto, sea necesario realizar el apunte de garantía de este movimiento, se introducen nuevas casillas en el G5 de expedición relativas a la garantía que amparará el movimiento de expedición para facilitar los apuntes contables en el control de la garantía.

Si se cumplen las condiciones y se activa el check de **garantizar**, se deberán cumplimentar la **GRN** y el **Importe** a trabar.

Se deberán tener en cuenta las siguientes consideraciones:

• Se podrá introducir manualmente el importe total a garantizar en la declaración G5 de Expedición para realizar el apunte contable en la garantía del ADT de destino.

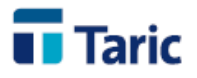

- Estas nuevas casillas serán editables cuando se seleccione Destinatario como declarante del G5 de Expedición.
- Se generará un apunte contable en los trabados de la garantía indicada y se efectuará el datado automático del apunte cuando en la aplicación se registre el G5 de recepción.
- Siempre se podrá hacer el datado manual del apunte si la recepción se realizara en otra aplicación.

**3. Gestión PUE COM.** Se habilitan los enlaces a la gestión de los certificados PUE COM desde la interfaz.

Al igual que con los certificados ROHS y RAEE, sobre el DUA se podrá pulsar **Ctrl + 3** para desplegar la lista de posibles accesos a la AEAT para la gestión del certificado.

**Nota:** Si la mercancía, además del control COM, está sujeta a controles ROHS o RAEE, se solicitarán todos los certificados desde los enlaces de COM, no siendo necesario gestionarlo desde los propios enlaces de ROHS / RAEE.

**4. Nuevas declaraciones de exportación AES.** A partir de esta versión las declaraciones de exportación incluyen los cambios requeridos para realizar las declaraciones en el sistema AES (obligatorio desde el 09/05/2023). Los principales cambios en las declaraciones son:

# • **DECLARACIÓN DE EXPORTACIÓN:**

**Casilla 1.1:** Desaparece el código **EU** que se sustituye por **EX.**

**Casilla 1.2:** Podrán declararse, aparte de los tradicionales códigos **A, B** y **C,** los códigos **D, E** y **F** que equivalen a los anteriores notificando el deseo expreso del operador de generar una **Predeclaración**. Estas predeclaraciones se convertirán en declaraciones mediante el envío del mensaje **"Notificación de presentación de mercancías a la Aduana de Exportación"** donde algunas casillas podrán ser modificadas.

Las predeclaraciones podrán ser modificadas o anuladas mediante el pertinente mensaje disponible en la aplicación.

**Casilla 1.3:** Desaparece. En su lugar se deberá declarar uno de los siguientes **Supporting Documents:** 

- **N825:** Se declarará el código N825 para indicar que es un movimiento T2L.
- **C620:** Se declarará el código C620 para indicar que es un movimiento T2LF.

**Incoterm:** Se incorporan nuevas subcasillas y se declarará una combinación de ellas. La validación y la ayuda **F1** guiarán para la combinación correcta:

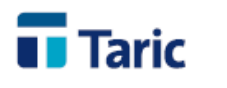

- **Incoterm:** Código del incoterm utilizado. Se elimina el número tras en incoterm que indicaba el país acordado.
- **País:** País acordado de entrega.
- **Código UN:** Se declarará el lugar acordado en codificación UN Locode (ISO del país + código del lugar). por ejemplo **ESMAD**.
- **Texto:** En caso de haber elegido el incoterm **XXX** se deberán especificar las condiciones particulares del acuerdo.

**Casilla 44:** Se divide en distintas listas. Cada una debe contener los documentos propios según el tipo:

- **Documentos de transporte:** Se deberán utilizar los contenidos en la tabla **[CSRDA754](https://www1.agenciatributaria.gob.es/wlpl/ADTB-JDIT/ElementoQuery?IDETAB=CSRDA754)** o el **1002**.
- **Documentos suplementarios:** Se deberán utilizar los contenidos en la tabla **[CSRDA213](https://www1.agenciatributaria.gob.es/wlpl/ADTB-JDIT/ElementoQuery?IDETAB=CSRDA213)** o en la tabla **[EXSUPNAC](https://www1.agenciatributaria.gob.es/wlpl/ADTB-JDIT/ElementoQuery?IDETAB=EXSUPNAC)** pero que no estén en las tablas **[EXAUTORI](https://www1.agenciatributaria.gob.es/wlpl/ADTB-JDIT/ElementoQuery?IDETAB=EXAUTORI)**, **[EXSUPPAR](https://www1.agenciatributaria.gob.es/wlpl/ADTB-JDIT/ElementoQuery?IDETAB=EXSUPPAR)** ni **[EXNAPREV](https://www1.agenciatributaria.gob.es/wlpl/ADTB-JDIT/ElementoQuery?IDETAB=EXNAPREV)**.
- **Autorizaciones:** A nivel cabecera, se deberán utilizar los contenidos en la tabla **[EXAUTORI](https://www1.agenciatributaria.gob.es/wlpl/ADTB-JDIT/ElementoQuery?IDETAB=EXAUTORI)** menos los documentos **C626 y C627** que son propios de partida y se deberá y se declarará en la partida afectada.
- **Referencias adicionales:** Documentos que empiezan por **Y**. Los documentos **Y022, Y024 y Y025** ya no es obligatorio rellenarlos. La AEAT cruzará los datos del Operador Económico Autorizado por su EORI. Si se declaran, solo se hará en la primera partida.
- **Información adicional:** Antigua casilla 44.2 (indicaciones especiales) y otra información adicional con códigos que empiezan por **I** definidos a nivel nacional por el Departamento de Aduanas e II.EE.

**Medio de transporte:** Se indicará el método de identificación del medio de transporte en frontera. Por ejemplo, "10 - Número OMI de identificación del buque", "40 - Número de vuelo IATA", etc.

**Casilla 18 - Transporte interior:** La identificación del transporte interior pasa de ser una casilla a ser una lista con tres elementos a rellenar:

- **Medio:** Se indicará el método de identificación del medio de transporte interior. Por ejemplo, "10 - Número OMI de identificación del buque", "40 - Número de vuelo IATA", etc.
- **Identidad:** Identificación del transporte. Antigua casilla 18.
- **Nacionalidad:** Se declarará la nacionalidad del transporte interior en codificación ISO.

**Casilla 30 - Localización de las mercancías:** Además de la localización de las mercancías, aparecen las casillas:

- **Tipo de ubicación:** Se indicará tipo de ubicación dentro de la lista **A, B, C** o **D.**
- **Identidad:** Identificación del transporte. Antigua casilla 18.

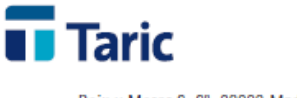

**Contenedores / precintos:** Aunque un contenedor y/o una lista de precintos van ligados a una partida o varias partidas en específico, se podrá también declarar a nivel cabecera si el contenedor / precinto(s) afecta(n) a todas las partidas.

**Agentes cadena de suministro (Cabecera y partidas) Opcional:** Se podrá declarar una lista de agentes de cadena de suministro con su función y EORI.

**CUS Code:** Se podrá declarar en código de sustancia química en la codificación ECICS si la partida lo precisa.

#### \***EAL**:

Con la entrada de las declaraciones AES, se abre la posibilidad de declarar diferencias en la llegada a la aduana de exportación. Para ello, en las casillas susceptibles de ser modificadas, se deberá preceder el dato de un **asterisco** ( **\*** ). El texto se pondrá en negrita para indicar que va a ser declarado como diferencia. Solo se declararán las casillas que hayan sido precedidas por asterisco. El resto se pueden rellenar a modo de control interno pero no se mandarán a no ser que se precedan de dicho asterisco.

[Más información](https://www.taric.es/noticias/2023-04-24-niga-06-2023-funcionamiento-aes-exs-notificacion-reexportacion/) sobre las nuevas declaraciones de exportación AES.

**5. TDua/TDepo. Implementada nueva sRMT:** Las aplicaciones se actualizan a la nueva versión de sRMT con las últimas especificaciones de la Autoridad Portuaria de la Bahía de Algeciras.

Los campos nuevos que pueden ser cumplimentados son:

- **Transportista:** Se podrá indicar a nivel cabecera la compañía que se encarga del trasporte. Deberá constar su EORI en la ficha del operador.
- **Partidas:** Dentro de cada documento de cada Representante, se crea un subnivel para especificar las partidas que contiene cada documento. Es una lista de partidas (Se podrán declarar varias) en las que se puede indicar:
- **Código Taric:** Se declarará la partida arancelaria en formato de 2 hasta 10 posiciones.
- **Distribución:** Tipo de reparto (Total, Parcial, Resto)
- **Masa Bruta de la partida.**
- **N° de bultos de la partida:** Sumatorio total de los bultos declarados en los embalajes de la partida.

10

- **Lista de embalajes:** (Se pueden declarar varios) que deben llevar:
	- **Tipo de bulto.**
	- **Número de bultos.**

**6. TDua/TDepo. Implementada versión 4 de la guía EXS:** Las aplicaciones se actualizan a la nueva guía v4 de EXS adaptada al CAU. Mediante la tecla **F1** sobre un campo específico se

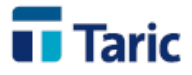

muestra la ayuda asociada que aporta explicación y uso de los campos nuevos.

[Más información](https://www.taric.es/soporte/nuevo-formato-exs-v4/) sobre las novedades en EXS.

**7. TDua. Nuevo menú de acceso rápido al Formulario de Soporte.** Como parte del rediseño del sistema de soporte de aplicaciones, hemos habilitado en el menú principal de la aplicación un acceso al **Formulario de soporte** para facilitar la comunicación de incidencias y consultas. Le recomendamos el uso de esta vía para garantizar el seguimiento y resolución de sus solicitudes. Consulte los detalles del [nuevo sistema de soporte.](https://www.taric.es/soporte/) 

## **Cambios destacables de actualizaciones anteriores:**

**1. TDua/TDepo. Aplicaciones adaptadas al impuesto especial sobre los envases de plástico no reciclado aplicable a la importación:** A partir del 01/01/2023 entra en vigor en las declaraciones de importación el nuevo impuesto con clave de liquidación 1PL, el cual tendrá como tipo impositivo 0,45 €/KN**\*** de plástico no reciclado.

Por defecto, el impuesto se incluirá en la casilla 47 en todas las partidas del arancel tras realizar la captura de derechos. En el caso de no estar realizando un despacho a libre práctica, al introducir el régimen, la aplicación preguntará al usuario si quiere eliminarlo en ese momento. Además, si se ha introducido la nueva clave de liquidación 1PL en una importación que no es libre práctica, aparecerá un aviso al salvar la declaración para que el usuario pueda revisarlo.

Si se desea deshabilitar el arrastre automático del concepto 1PL a la liquidación tras la captura de derechos, se deben rellenar los siguientes valores en el menú Aplicación/Configuración/Opción de Configuración:

- Sección: DUA
- Campo: CapturaLiqPlasticos
- Valor: 0

**\*** La aplicación gestionará internamente la unidad fiscal como **PK** aunque se enviará y recibirá la unidad **KN** en la liquidación.

[Más información](https://www.taric.es/noticias/2022-11-22-impuesto-plasticos-no-reciclados-2023/) sobre el impuesto especial sobre los envases de plástico no reciclado aplicable a la importación a partir del 1 de enero de 2023.

- **2. TDua/TDepo. Nuevas inspecciones a la importación.** A partir del 16 de enero de 2023 el servicio de inspección SOIVRE, de manera coordinada con la Aduana, controlará las importaciones de mercancías sujetas a estas nuevas medidas:
	- **RoHS** (Restriction of Hazardous Substances Restricción de Sustancias Peligrosas)
	- **RAEE** (Residuos de Aparatos eléctricos y Electrónicos)

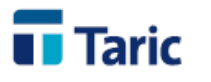

En los casos en los que se realice una declaración **(PDI, PDC o DUA)** con una partida que esté afectada por una de estas medidas, se añade la combinación de teclas **Ctrl+3** para el acceso a los enlaces y gestión manual de los certificados.

Además, desde el módulo VUA de la aplicación se han realizado ajustes para poder realizar la solicitud de las mercancías que estén sujetas a los controles de seguridad (COM) y RoHS-RAEE

[Más información](http://www.taric.es/)

- **3. TDua/TDepo. Nuevo estado contable para control de garantías:** Se introduce el estado contable **Parcial pagado** en los DUAs para el caso en que se haya pagado parte de la deuda quedando el resto pendiente de pagar. Se introduce este nuevo estado en las búsquedas para localizar dichos expedientes.
- **4. TDua/TDepo. Inserción automatizada de datos comunes (Ctrl+Alt+S) en DVD/IDA:** Se habilita la posibilidad de actualizar los datos de cabecera o partida de forma masiva en las declaraciones DVD/IDA.
- **5. TDua/TDepo. Aplicaciones adaptadas al Impuesto de Gases Fluorados de Efecto Invernadero (IGFEI).** A partir del 01/09/2022 entra en vigor en las declaraciones de importación el nuevo impuesto con clave de liquidación 1CF, el cual tendrá como tipo impositivo el resultado de aplicar el coeficiente 0,015 al Potencial de Calentamiento Atmosférico (PCA). Para su declaración tendremos tres escenarios:
	- **Gases fluorados del anexo I del Reglamento (UE) 517/2014:** No debe declararse la clave de liquidación 1CF ni el documento 7015. Una vez se envíe la declaración, en función de la partida declarada, se aplicará este nuevo concepto 1CF con el tipo impositivo correspondiente a la partida (€/KN) **\*.**
	- **Mezclas que contengan Gases Fluorados en el que se conoce el PCA:** Será obligatorio declarar el documento 7015 indicando como número de documento el PCA de dichos gases fluorados en la casilla 44 y el concepto de liquidación 1CF, cuyo tipo impositivo se calculará automáticamente por la aplicación multiplicando el PCA declarado en el documento 7015 por el coeficiente 0,015.
	- **Mezclas que contengan Gases Fluorados en el que no se conoce el PCA:** Será obligatorio declarar el documento 7015 en la casilla 44 pero dejando el número de documento vacío. En este caso se liquidará automáticamente el tipo impositivo máximo (100€/KN) **\*.**

**\*** La aplicación gestionará internamente la unidad fiscal como **GF** aunque se enviará y recibirá la unidad **KN** en la liquidación.

Además, en los casos en los que sean necesarios, se deberá declarar en la casilla 44 el CAF (Código de actividades de gases fluorados) o el NIF del representante fiscal con los siguientes documentos:

12

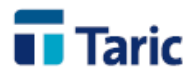

- **CAF Almacenista gases fluorados:** Se incluirá en la casilla 44 el documento 5025 con el número CAF del almacenista.
- **CAF Importador gases fluorados:** Se incluirá en la casilla 44 el documento 5026 con el número CAF del importador.
- **Representante fiscal para los operadores económicos no establecidos en España:** Se incluirá en la casilla 44 el documento 5027 con el NIF del representante fiscal.

[Más información](https://www.taric.es/noticias/2022-07-29-impuesto-gases-fluorados-efecto-invernadero-septiembre2022/) sobre el nuevo impuesto de Gases Fluorados de Efecto Invernadero

- **6. TDua. Nuevo menú de acceso rápido al Formulario de Soporte.** Como parte del rediseño del sistema de soporte de aplicaciones, hemos habilitado en el menú principal de la aplicación un acceso al **Formulario de soporte** para facilitar la comunicación de incidencias y consultas. Le recomendamos el uso de esta vía para garantizar el seguimiento y resolución de sus solicitudes. Consulte los detalles del [nuevo sistema de soporte.](https://www.taric.es/soporte/)
- **7. Conversión de declaraciones de importación en DVD y viceversa.** Se incluye la posibilidad de transformar declaraciones de importación en DVD CAU y viceversa usando la combinación de teclas **Ctrl+Alt+Q.** Esta opción solo podrá ejecutarse sobre declaraciones no registradas ni garantizadas puesto que una vez ejecutada se borrará la declaración sobre la que se ha ejecutado esta opción.
- **8. Nuevas declaraciones DVD CAU.** A partir de esta versión los DVD/IDA incluyen los cambios requeridos para realizar las declaraciones en modo CAU (obligatorio desde el 09/05/2022). Los principales cambios en las declaraciones son:

Deja de informarse la casilla 49 con el código de depósito RAE (preCAU). En su lugar se declararán los siguientes campos:

- 1. **Autorización CD:** Número de la autorización Custom Decision (1/6) otorgado por la administración para las instalaciones de un tipo de depósito.
- 2. **Ubicación CD (declarado como documento 5018):** Número de identificación de la instalación de almacenamiento (2/5).
- 3. **Tipo de Depósito:** Código del tipo de depósito otorgado en la autorización.

Se incluirá en la declaración el **titular de la autorización** indicando el código (según el tipo de depósito) y EORI. Los códigos admitidos se pueden consultar en la ayuda de la aplicación pulsando **F1** sobre la casilla.

En los casos en los que se declare una garantía GRN, se informará la **aduana de la garantía** asociada al GRN e incluida en la autorización CD (4/12).Se permiten declarar los siguientes elementos en cabecera o partidas. Los datos declarados en cabecera serán comunes a todas las partidas:

• **Documentos, Certificados y Autorizaciones:** A día de hoy, los documentos de obligatoria presentación a nivel cabecera son:

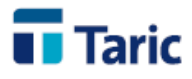

- o **1005:** Autorización de despacho por operación.
- o **5004:** Nif CAE.
- o **C513:** CCL para despacho centralizado.
- o **C514:** EIR para Domiciliación (Tipo IDA 'Z').
- o **Y041:** NIF intracomunitario de identificación IVA.
- o **Y042:** NIF intracomunitario de identificación IVA.

El resto de documentos podrán presentarse tanto en cabecera (si son comunes a todas las partidas) como en partida excepto aquellos documentos que están afectados por datos de las partidas y será necesaria declararlos ahí (1211, 1306, 1310, N003,...).

**Importante:** Los documentos Y023, Y024, Y025 e Y027 de **OEA**, no se deben declarar como documentos ni de cabecera, ni en partidas en estas declaraciones.

- **Documentos precedentes:** Si se declaran en cabecera no podrán agregarse documentos precedentes en partida. Además, esta nueva declaración CAU, permite declarar más de un documento precedente por partida.
- **Contenedores:** Si se declaran en cabecera no podrán agregarse contenedores en partida.

Las unidades de depósito (5018) y suplementarias pasan a informarse en formato UE según la siguiente [Tabla.](http://docs.taric.es/docs/duasql-public/latest/datos_estaticos.html#unidades-suplementarias)

**PreDeclaración:** Se abre la posibilidad de declarar un DVD/IDA con la sumaria inactiva o sin documento precedente a fin de obtener un MRN de PreDeclaración. Las opciones de mandar una declaración sin documento precedente, la modificación y la anulación de PreDeclaraciones serán exclusivas para clientes con el **Módulo VUA** contratado.

Más [información](https://www.taric.es/noticias/2021-12-09-periodo-nuevo-sistema-dvd-cau/) sobre las nuevas declaraciones CAU.

- **9. TDua/TDepo. Incluidos textos de usuario personalizados en H7 y DVD CAU.** De igual manera que ya se puede hacer en DUAs, se podrán definir textos predefinidos por el usuario para las partidas arancelarias que se desee, pudiendo establecer un texto de la casilla 31 personalizado y los embalajes predefinidos que se necesiten. Se puede configurar en Aplicación / Tablas / Textos. Para utilizarlos se deberá poner en la casilla 33 @"clave" del texto o poner # o ! y pulsar **F3** y elegir de la lista de textos.
- **10. TDUA. Actualización de códigos de INCOTERMS y naturaleza de la transacción a partir del 01/01/2022.** En la tabla de códigos de INCOTERMS se mantienen temporalmente (por motivos de compatibilidad con declaraciones antiguas) los códigos eliminados a partir de esa fecha (DAT, DAF, DES, DEQ, DDU) que serán eliminados en futuras versiones. [Más](https://www.taric.es/noticias/2021-12-23-novedades-incoterms-y-naturaleza-transaccion-en-1-de-enero-2022/)  [información](https://www.taric.es/noticias/2021-12-23-novedades-incoterms-y-naturaleza-transaccion-en-1-de-enero-2022/)

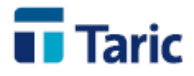

**11. sRMT Algeciras. Posibilidad de realizar las declaraciones sRMT de forma electrónica.** Se añade una nueva funcionalidad para poder realizar las declaraciones sRMT que sustituirán a las RMT en papel en el puerto de Algeciras. Estas nuevas declaraciones se podrán gestionar desde el menu **Duas/sRMT - Algeciras.** 

Puede consultar el manual de uso desde la sección de manuales del **[módulo sRMT.](https://www.taric.es/soporte/manuales/tdua/)**

- **12. H7/G3. Posibilidad de realizar entrada en ADT desde mensaje G3.** Se añade una nueva funcionalidad en las declaraciones G3 registradas para realizar la entrada en almacenes de tipo ADT
- **13. TDua. Modificación en impresión formulario C10**. Para aquellos casos en los que la declaración de importación tiene diferentes cantidades a pagar y garantizar, se imprimirá de forma detallada los valores calculados para ambas liquidaciones.
- **14. TDua. Cambios en declaraciones de bajo valor (H7-G3).** Se actualizan las declaraciones H7 para contemplar los cambios que entran en vigor el 01/07/2021.
- **15. TDua. Posibilidad de declarar un email de notificaciones de despacho en EXS.** En la pestaña Datos Generales de las declaraciones EXS, se habilita un nuevo campo para indicar la dirección de email para notificaciones de la AEAT. Por defecto, se rellenará con el valor establecido en el declarante o el expedidor, según configuración.
- **16. TDua/TDepo - Modulo de declaraciones SOIVRE integrado**. A partir de esta actualización se incluye el módulo de declaraciones gestionadas por SOIVRE totalmente integrado con la aplicación, que permite generar las diferentes declaraciones que se presentan ante el SOIVRE bien de forma independiente o bien a partir de los datos introducidos en una declaración aduanera (import o export). Este módulo está habilitado para todos aquellos clientes que ya estuvieran usando la versión anterior a través de la antigua aplicación Taric TDS, así como para todos aquellos clientes que ya dispongan del módulo VUA (Ventanilla Unica Aduanera) de nuestras aplicaciones de gestión aduanera.

Puede consultar el manual de uso desde la sección de manuales del **[módulo VUA.](https://www.taric.es/soporte/manuales/vua/)**

Para mas información sobre las condiciones de activación de este nuevo módulo, pueden contactar a nuestro departamento comercial por las vías habituales (tel. 915 541 006 o comercial@taric.es)

**17. TDua/TDepo - Nuevo módulo de declaraciones de bajo valor (H7-G3).** Se incluye el módulo que responde al nuevo esquema de declaraciones simplificadas de bajo valor (mensajes H7 y G3) establecido por la AEAT. Si se cumplen ciertas características que requerirán autorización, se permite la posibilidad de no declarar DUA para aquellos envíos que pueden acogerse a franquicia de arancel por ser de valor inferior a 150 Eur. Además, a partir del 1-7-2021, fecha en la que desaparecerá también la franquicia de IVA (no de IGIC), ya no se podrán utilizar las declaraciones actualmente existentes de bajo valor.

15

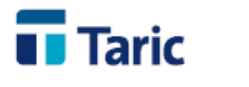

Para mas información sobre las condiciones de activación de este nuevo módulo, pueden contactar a nuestro departamento comercial por las vías habituales (tel. 915 541 006 o comercial@taric.es)

- **18. TDua. Mejora en capturas de respuestas EDI (Ctrl+Z).** Para los casos excepcionales en los que el expediente enviado se encuentra registrado en la AEAT pero no se dispone de la respuesta en la aplicación (casos de caída AEAT), se ha mejorado la utilidad para capturar las respuestas pendientes. Ahora, al intentar hacer la captura, la aplicación solicitará la fecha y hora de registro del envío (datos mínimos necesarios) y realizará la captura automática de los datos de registro asociados a los expedientes marcados. El mecanismo tradicional para realizar estas capturas sigue disponible desde el menú **EDI/Envíos/Procesar Respuestas.**
- **19. TDua. Mejora en arrastre de operadores en declaraciones de tránsito generadas a partir de una exportación**. Al generar declaraciones de tránsito a partir de declaraciones de exportación (Alt+T), si los operadores son diferentes, se copiarán en cabecera los correspondientes a la primera declaración de exportación seleccionada y se arrastrarán a las partidas los operadores correspondientes que sean diferentes a los ya existentes en cabecera.
- **20. G5. Arrastrar el número de contenedor a las declaraciones al realizar capturas AEAT por contenedor**. En las declaraciones G5 generadas a partir de una captura de sumaria por contenedor, se arrastrará la matrícula del contenedor a su casilla correspondiente de las partidas del G5.
- **21. iTrans. Arrastrar el campo conocimiento a las partidas de almacén generadas desde G5.** Se añade el campo conocimiento en las partidas de almacén generadas desde una declaración G5 de recepción, tanto si se ha declarado en cabecera o en partidas.
- **22. TDua. Cálculo de datos de liquidación sobre un conjunto de expedientes de tránsito**. Se habilita la función **Ctrl+9**, ya existente en declaraciones de importación, que permite realizar el cálculo de las liquidaciones de un conjunto de expedientes de tránsito aplicando los derechos de terceros.
- **23. TDua. Aviso al insertar documentos que no se incluyen en las declaraciones complementarias de exportación (tipo X).** Se habilita un control sobre los documentos que se agregan en la casilla 44 de una declaración complementaria de exportación (tipo X) y que no se incluirán en el envío al no ser de tipo factura.
- **24. TDua. Brexit.** Se agrega el país con código XI (Irlanda del Norte) para aquellos casos en los que sean necesarios tras la entrada del Brexit.
- **25. TDua. Consulta de declaraciones sumarias en EXS.** Se agrega la posibilidad de consultar en la sede electrónica de la AEAT, las declaraciones sumarias cumplimentadas como documento previo en las declaraciones EXS.
- **26. TDua. Liquidación de partidas de almacén con Ctrl+F7 desde declaraciones EXS.** Desde la ventana de resultado de una búsqueda de declaraciones EXS registradas se podrán liquidar

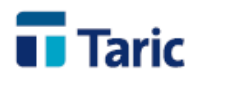

partidas de almacén que no tengan salida y cuya declaración sumaria y partida coincidan con los datos declarados en la EXS. Esta operación se realiza pulsando Ctrl+F7 una vez seleccionadas las declaraciones EXS correspondientes.

- **27. TDua. Búsqueda avanzada para la gestión de pagos pendientes y realizados.** Se agrega la nueva funcionalidad de búsqueda avanzada en los menús de pagos pendientes y pagos realizados en el control de garantías. De esta forma se amplían las posibilidades de búsqueda agregando, entre otras, la opción de buscar por el cliente asociado a la declaración, la aduana de despacho o el importe de la deuda.
- **28. TDepo. Búsqueda avanzada para documentos de depósito.** Se agrega la nueva funcionalidad de búsqueda avanzada en el menú de documentos de depósito.
- **29. TDua. Incorporar las declaraciones EXS en las RMT.** Se agrega la posibilidad de incluir en el documento RMT (Relación por Medio de Transporte) las declaraciones EXS para aquellos clientes que dispongan de dicho módulo.
- **30. iTrans. Arrastrar valor estadístico y masa neta de las recepciones de tránsito a las partidas de almacén.** Con el fin de facilitar el cálculo de la deuda potencial y mejorar los arrastres de datos comunes, a partir de esta versión se arrastrará el valor estadístico y la masa neta a las partidas de almacén generadas desde recepciones de tránsito (TAOs).
- **31. G5. Declaraciones G5.** El nuevo módulo para la gestión de notificaciones G5 de movimientos de mercancías entre ADTs ya está operativo. Este módulo simplifica la gestión de este conjunto de declaraciones en los distintos escenarios establecidos, es decir, en movimientos de mercancías entre ADTs nacionales y movimientos entre depósitos temporales españoles y de otros estados miembros de la UE, permitiendo realizar de forma fluida el ciclo completo de expedición, modificación, anulación y recepción de estas nuevas declaraciones.
- **32. TDua. Nuevos menú de acceso rápido de Cambios y Novedades.** Se agregan dos nuevas opciones en el menú principal:
	- "Cambios": Se abrirá la ventana con los últimos cambios realizados en las actualizaciones. De esta forma, la información de cambios siempre estará accesible a través de este botón.
	- "Novedades": Mediante esta opción se accederá a la información más relevante que se publique en la web sobre las nuevas aplicaciones, servicios, oferta formativa y noticias. Este botón le permitirá estar permanentemente informado sobre las novedades de Taric para su gestión aduanera.
- **33. iTrans. Recepciones de tránsito.** Se incorpora la posibilidad de declarar hasta 999 partidas en las recepciones de tránsito para aquellos tránsitos de la UE que contengan mas de 200 partidas. Además, se adapta el funcionamiento de la utilidad que permite capturar las partidas del TAO según los datos declarados en el tránsito de expedición (**Ctrl+F7**).
- **34. TDua. Declaraciones tránsito.** Se incorpora la posibilidad de declarar país de origen y/o destino en las partidas de las declaraciones de tránsito, en aquellos casos en los que son diferentes para las distintas partidas. Para habilitar estas casillas basta con indicar el código

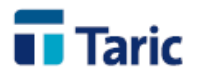

"X0" (varios) en el país de expedición o destino y se habilitarán las casillas correspondientes en la pestaña **Codificación**. Esta funcionalidad complementa la ya existente que permite declarar los expedidores y destinatarios a nivel de partida.

- **35. TDua. Impresión precintos (casilla D) en declaraciones de tránsito no registradas.** Se habilita la impresión de los precintos (casilla D) en los ejemplares 1 de tránsito que se imprimen a modo de borrador (no registrados).
- **36. TDua. Declaraciones DSDT.** Se incorpora en esta versión el módulo de gestión de declaraciones DSDT. Esta novedad facilitará aún más la gestión de DSDT al contar con mejoras en el interface que simplifican la introducción de datos y las nuevas funciones asociadas. Para más información sobre este módulo puede contactar con el servicio de soporte técnico Taric por los canales habituales.
- **37. TDua. Certificados FNMT de firma electrónica caducados.** Dentro de las medidas adoptadas como consecuencia del Estado de Alarma establecidas en el Real Decreto 463/2020, la AEAT permite usar certificados de firma electrónica que estén caducados desde el 29 de febrero de 2020 para todas las gestiones en la Sede Electrónica, incluida la presentación de declaraciones aduaneras. Por ello las aplicaciones de gestion aduanera de Taric han adaptado sus controles para poder usar certificados caducados de forma transparente al usuario. [Más información](https://www.agenciatributaria.es/AEAT.internet/Inicio/_componentes_/_Le_interesa_conocer/URGENTE__Certificados_electronicos_de_proxima_caducidad.shtml)
- **38. TDua. Declaraciones ENS/EXS**. A partir de esta versión se incorpora el módulo de gestión de **declaraciones sumarias ENS y EXS.** Los usuarios de este módulo pueden ya acceder directamente a la gestión de estas declaraciones desde TDua, aprovechando la mejora de la trazabilidad en los datos y la simplificación del proceso de confección de declaraciones sumarias ENS y EXS. Para más información sobre este módulo puede contactar con Taric, SAU por los canales habituales.
- **39. iTrans. Control de Garantías**. Con el fin de tener mayor información sobre las garantías asociadas a una partida de almacén, se han creado los siguientes estados en la columna "Aval" de la ventana de resultados tras una búsqueda:
	- "No gestionado": Corresponde a partidas de almacén cuya garantía especificada no está bajo el control de la aplicación.
	- "Sin importe": Corresponde a partidas de almacén cuya garantía especificada está bajo el control de la aplicación, pero no hay deuda potencial a garantizar.
- **40. TDua. Gestión de certificados en los operadores**. Se permite añadir a la lista de documentos de los operadores de tipo cliente el documento **C512 (SDE - Autorización de uso de declaración simplificada).** Este documento se agregará de forma automática a las declaraciones simplificadas de exportación del cliente seleccionado, siempre que el destino no sea Ceuta y Melilla.
- **41. TDua. Avisar cuando una factura ya ha sido usada en otros expedientes**. Desde las últimas versiones, al salvar un DUA se comprueba si las facturas (documento N380) declaradas han

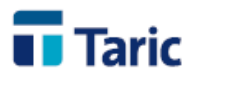

sido ya introducidas en otros expedientes del mismo tipo y, en caso afirmativo, se muestra un aviso indicando dichos expedientes. A partir de esta versión se comprobará también si la facturas se repiten para el mismo proveedor (exportador de las declaraciones). Si se desea deshabilitar esta funcionalidad se deben rellenar los siguientes valores en el menu Aplicación/Configuración/Opción de Configuración:

- Sección: DUA
- Campo: CheckFacturaUsada
- Valor: 0
- **42. TDua. Permitir actualizar un conjunto de DUAs de importación por MRN.** Tanto para DUAs registrados como no registrados de importación, se permite seleccionar un conjunto de ellos y pulsar **Alt+H** para sincronizar la información que la AEAT tenga por MRN. En el caso de DUAs no registrados, se solicitará el MRN para cada uno de ellos. Al finalizar el proceso, se mostrará un resumen de las operaciones realizadas.
- **43. TDua. Búsqueda avanzada de DUAs.** Se permite buscar por los siguientes campos: Total Divisas del DUA, Divisas de partida y Valor Estadístico de partida.
- **44. TDua. Gestión de certificados en los operadores**. Se han añadido tablas para asignar certificados a los distintos operadores (Agentes, Clientes y Remitentes). Tal y como ya se viene haciendo con el certificado OEA, estos certificados se declararán en la casilla 44 de los DUAs, cuando aplique. En la actualidad, se están añadiendo automáticamente, cuando corresponde, los certificados **OEA**, los **EIR** (*C514 - Autorización de inscripción en los registros*) y los certificados **REX** (*C100 - Número de Exportador Registrado*). En futuras actualizaciones se irá incorporando la gestión de otros certificados asociados a los operadores.
- **45. TDua. Generación EAL**. Se permite generar EAL para todos los DUAs de Export. En los casos en los que la Aduana indica en la respuesta que se imprimirá DAE, se genera directamente. En el resto de casos se pregunta al usuario.
- **46. TDua. Modificación de PreDeclaraciones**. Tanto en PDI como en PDCs, se permite cambiar el caracter de representación (campo "Clave Decl.") al generar una declaración de modificación. No se permitirá modificar este campo en un DUA con PDI aceptada. Si se desea cambiar, hay que enviar una modificación de PDI.
- **47. TDua. Búsqueda avanzada para Documentos de Bajo Valor**. Se agrega la nueva funcionalidad de búsqueda avanzada en el menú DUAs/Bajo Valor. [Más información sobre](https://descargas.taric.es/direct/pdf/pydio/data/public/fd97a2.php?dl=true)  [búsquedas avanzadas](https://descargas.taric.es/direct/pdf/pydio/data/public/fd97a2.php?dl=true)
- **48. iTrans. Permitir reagrupar Partidas de Almacén previamente divididas**. Cuando dos Partidas de Almacén tengan los mismos números de entrada, números de sumaria y partida, la aplicación permite agruparlas de nuevo. Para ello deben marcarse las PDAs que se desean consolidar y pulsar **Alt+N**. Si es posible, las PDAs se agruparan sobre la original, sumando las cantidades correspondientes

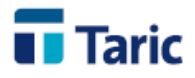

- **49. TDua. Facturacion (IGIC).** Con la modificación realizada a principios de año en la que el IGIC general ha pasado del 6,5% al 7%, se permite seleccionar todos los conceptos de facturación y actualizar los tipos de IGIC de forma automática pulsando Ctrl+I. Asímismo, se establece el 7% como IGIC por defecto al crear nuevos conceptos de facturación.
- **50. TDua. Incoterms**. A partir del 1 de Enero de 2020 el incoterm DAT (Delivered at Terminal) pasa a llamarse DPU (Delivered at Place Unloaded). Se ha incluido esta clave en la lista de posibles Incoterms. [Más información sobre Incoterms 2020](https://www.taric.es/noticias/novedades-incoterms-2020/)
- **51. TDua. Inserción automatizada de datos en ENN/EAL (Alt+S).** Se habilita la posibilidad de actualizar/asignar 'fecha de llegada' y 'localización' a todo un grupo de expedientes EAL desde la opción "Asignar Datos" (**Alt+S**) en la ventana de resultado de búsquedas.
- **52. TDua. Liquidación de partidas de almacén con Ctrl+F7 desde DUAs de Exportación.** Desde la ventana de resultado de una búsqueda de DUAs de exportación registrados se podrán liquidar partidas de almacén cuyo número de entrada coincida con el número de documento 1217 (Certificado de recepción en LAME) de cada partida del DUA. Esta operación se realiza pulsando **Ctrl+F7** una vez seleccionado los DUAs correspondientes.
- **53. TDua. Gestión de autorizaciones DPO (aplazamiento de pago para empresas con contracción única).** A partir del **15 de noviembre**, la AEAT solo admitirá que la deuda real de un DUA de importación esté bajo aplazamiento de pago con contracción única si en dicho DUA se incluye en la casilla 44 el documento C506 (Autorización de aplazamiento de pago de deuda real) con el número de autorización solicitado previamente a través de la Sede Electrónica de la AEAT, en cuya solicitud se deberá asignar la garantía GRN que avale la deuda.
	- Se crea una nueva tabla para gestionar las autorizaciones DPO en el menú "Aplicación/Tablas", donde se introducirán las autorizaciones DPO asociadas por importador y GRN. Si la GRN es del representante, se puede introducir éste a efectos informativos.
	- Al puntualizar un DUA de Importación, cuando se añada una GRN, se consultará en la tabla anterior si existe una DPO asociada a la GRN para el importador declarado y, si existe, se introducirá en la primera partida el documento C506 con número y fecha especificados en la tabla mencionada anteriormente.
	- Al puntualizar un DUA de Importación, si se borra una GRN asociada a una autorización DPO, se eliminará el documento C506 correspondiente de la primera partida, si se ha introducido automáticamente. Los documentos C506 introducidos manualmente por el usuario se respetarán siempre.

## [Más información](https://www.taric.es/noticias/autorizacion-aplazamiento-pago-para-empresas-con-contraccion-unica-dpo/)

- **54. TDua. Búsqueda avanzada para T2Ls.** Se agrega la nueva funcionalidad de búsqueda avanzada en el menú eT2L.
- **55. TDua. Actualización de mensaje Casilla 44.** Se actualiza el mensaje acorde a las nuevas especificaciones publicadas por la AEAT de la guía XML de Importación. La principal

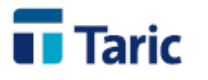

novedad es que, una vez se recibe la respuesta con levante, se obtienen más datos asociados a la declaración (liquidaciones, estado del despacho, estado contable,...).

- **56. TDua. Control de Garantías.** Con el fin de tener mayor información sobre las garantías asociadas a una declaración, se han creado los siguientes estados en la columna "aval" de la ventana de resultados tras una búsqueda:
	- "Sin garantía": Corresponde a declaraciones que no tienen garantías asociadas, por ejemplo, un dua con pago previo.
	- "No gestionado": Corresponde a declaraciones cuya garantía declarada no está bajo el control de la aplicación.
	- "Sin importe": Corresponde a declaraciones cuya garantía declarada está bajo el control de la aplicación pero el importe a garantizar es cero.
- **57. TDua. Mostrar avisos de clientes en eT2L.** En las declaraciones eT2L, al seleccionar un cliente que tenga configurado un aviso para "DUAs", se mostrará dicho aviso en pantalla.
- **58. TDua. No inclusión de IVA a garantizar en DA/DDA.** La no inclusión del IVA en las deudas potenciales generadas en los DA y DDA se ha comenzado a aplicar a partir del 20 de septiembre de 2019 con carácter general. En los casos en los que la garantía está gestionada por la aplicación, se tendrá en cuenta para no aplicar el IVA en el apunte generado en el control de garantía. [Más información](https://www.taric.es/noticias/no-inclusion-del-iva-en-la-garantia-de-las-deudas-potenciales-de-deposito-aduanero-da-adt-y-deposito-distinto-del-aduanero-dda-a-partir-del-20-de-septiembre-de-2019/?utm_source=Taric+Comunicaci%C3%B3n&utm_campaign=8da6d534ed-taric_noticias_rss&utm_medium=email&utm_term=0_12011dea61-8da6d534ed-87091585)
- **59. TDua. Agregar la búsqueda avanzada a nuevas entidades.** Se agrega la nueva funcionalidad de búsqueda avanzada en los menús TAO, Facturas, Conceptos de facturación, ETD y SAPL.
- **60. TDua. Reducción de IVA a garantizar al 50% en declaraciones y control de garantía con documento 9015.** Para las declaraciones realizadas por agentes OEA con su propia garantía actuando en la modalidad de representación directa, se incluye automáticamente en la casilla 44 el documento 9015 para solicitar la reducción del 50% del importe del IVA a garantizar. Además, si este documento está incluido y la garantía está gestionada por la aplicación, se tendrá en cuenta dicha reducción para el apunte generado en el control de garantía.
- **61. TDua. Captura de autenticación en declaraciones Bajo Valor.** Se permite la captura del número de autenticación, mediante la combinación de teclas **Ctrl-K**, para aquellas declaraciones de bajo valor en las que no se recibe dicho dato en la respuesta (circuitos naranjas y rojos).
- **62. TDua. Agregar la búsqueda avanzada a nuevas entidades.** Se agrega la nueva funcionalidad de búsqueda avanzada en los menús CUB, Partida de Almacén y ENN/EAL. Recordamos que mediante esta nueva funcionalidad se amplían los campos de búsqueda, las opciones para buscar en dichos campos y se agrega la posibilidad de personalizar la pantalla de búsqueda.
- **63. TDua. ETD / documento de transporte electrónico como declaración de tránsito.** El documento de transporte electrónico (ETD) es un documento/declaración en el que figuran

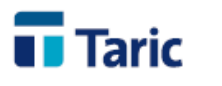

las mercancías que se cargan en un buque o aeronave declaradas en tránsito. Así pues, esta declaración es una alternativa a la declaración normal de tránsito común/de la Unión, siempre que la compañía marítima/aérea disponga de una autorización específica concedida por las autoridades aduaneras competentes. [Más información](https://www.taric.es/noticias/documento-de-transporte-electronico-etd-como-declaracion-simplificada-de-transito/)

- **64. TDua. Búsqueda avanzada.** Se ha creado una ventana adicional de **búsquedas avanzadas** que permite al usuario configurarse sus propias búsquedas personalizadas (por casi cualquier campo de Duas, Operadores o ETD), así como guardar las más usadas de manera individual (privada) solo para el usuario de windows activo o bien compartida (pública) para todos los usuarios de la aplicación. El funcionamiento de esta ventana es el siguiente:
	- Los filtros de búsqueda se añaden con el botón **"+"** que aparece a la derecha de los grupos y se borran con el botón **"-"** que aparece a la derecha de cada filtro o bien, si se desea borrar un grupo completo, con el botón **"-"** a la derecha de cada grupo. No obstante pueden existir campos y/o grupos fijos que no se pueden borrar. En tal caso, el botón **"-"** aparecerá desactivado.
	- Al añadir una nueva condición de búsqueda, hay que establecer el campo y las condiciones a aplicar. Estas pueden ser diferentes dependiendo del tipo de campo. Para salvar una búsqueda pulse el botón "Guardar". La búsqueda se guarda completa, con los filtros y los valores establecidos. Al guardar, deberá asignar un nombre al diseño e indicar si se desea guardar como pública (por defecto, para todos los usuarios) o como privada (solo para el usuario windows activo). También puede establecerse un diseño como predeterminado, de forma que aparecerá por defecto la siguiente vez que se abra la opción de búsqueda avanzada.
	- Si desea recuperar la búsqueda inicial, pulse el botón **"Reiniciar"**. Si desea limpiar los valores establecidos en los filtros actuales, pulse el botón **"Limpiar"**.
	- Para gestionar los diseños guardados, pulse la flecha a la derecha del botón **"Buscar"** y seleccione **"Gestionar diseños"**. Se mostrará una ventana donde podrá borrar diseños guardados o cambiar el diseño establecido como predeterminado.
	- Una vez seleccionado los filtros deseados para una búsqueda, pulse F2 o el botón **"Buscar"** para ejecutar la búsqueda.

# [Más información](https://www.taric.es/wp-content/uploads/2019/06/Manual-B%C3%BAsqueda-avanzada.pdf)

- **65. TDua. Impresión automatizada de DUAs tras recibir aceptación de la AEAT**. Se permite configurar la impresión de duas en PDF de forma automática tras recibir el mensaje de aceptación de la AEAT y su posterior subida al archivo documental (si está configurado). Para habilitar esta funcionalidad se deben rellenar los siguiente valores en el menu Aplicación/Configuración/Opción de Configuración:
	- Sección: DUA
	- Campo: AutoPrintAcpt
	- Valor: 1 (para imprimir todos los DUAs registrados) o 2 (para imprimir solo los que tienen levante)

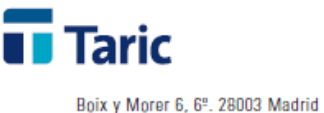

Tel. +34 915 541 006, Fax +34 915 541 467 www.taric.es . info@taric.es

Así mismo se permite configurar la impresión automática tras la asignación de levante (con Ctrl+K, al procesar bandeja de entrada o al enviar documentos C44 y recibir levante). Para habilitar esta funcionalidad se deben rellenar los siguiente valores en el menu Aplicación/Configuración/Opción de Configuración:

- Sección: DUA
- Campo: AutoPrintCtrlK
- Valor: 1
- **66. TDua. PreDua de exportación / Control de contenedores en declaraciones export para ciertas terminales marítimas**. A partir del pasado dia 21 de mayo y de forma gradual para ciertas terminales marítimas, la AEAT introduce el control de los números de contenedor utilizados en las declaraciones de exportación, que previamente deben tener registrada y notificada ante la AEAT su entrada en la terminal (esa notificación la realizan las propias terminales ante la AEAT).

Para ello se introduce una nueva versión del mensaje DUA de exportación (ECS003) que será obligatoria a partir de **febrero 2020**. Aún así, la aplicación permite, bajo configuración, enviar las declaraciones de exportación con el mensaje actual (ECS002) o con el mensaje nuevo (ECS003).

El sistema permite la declaración de DUAs de exportación que incluyan contenedores antes de que éstos se encuentren disponibles en la Terminal marítima. Dichas declaraciones serán admitidas en modo PreDua, con MRN asignado, pero sin circuito ni levante, pendiente de que la terminal reciba el contenedor y lo declarare a la aduana. Una vez la aduana tenga constancia de la disponibilidad del contenedor en la terminal (mensaje de la terminal a la aduana) la AEAT asignará automáticamente circuito y, si procede, levante pasando dicho PreDua a estado de DUA. [Más información](https://www.taric.es/noticias/nuevo-control-de-declaracion-de-contenedores-en-dua-de-exportacion-en-ubicaciones-maritimas/)

Para poder capturar si el PreDua ha sido aceptado y se ha convertido en DUA, con circuito y si procede su levante (consulta a la bandeja de entrada), se utilizará la combinación de teclas **Ctrl+K**.

- **67. TDua. SAPL (Solicitud de Actuaciones Previas al Levante).** Se permite la generación de SAPL C-5 desde duas no registrados. Esta funcionalidad solo estará disponible si se dispone del **módulo VUA**.
- **68. TDua. Control de Garantías.** Se permite, por configuración, establecer un porcentaje de consumo del valor inicial o de referencia de las garantías, de manera que se muestre un mensaje de aviso cada vez que se supere dicho consumo al realizar un apunte sobre la garantía. Se puede establecer dicho valor en el menu Aplicación/Configuración/Configurar, pestaña Aplicación, opción **Garantías: Aviso al superar el \_\_\_\_ %.**
- **69. TDua. Liquidación de partidas de almacén con Ctrl+F7**. Si la partida de almacén tiene propietario y/o expedidor/receptor, estos se respetarán, es decir, no se modificarán con los del DUA que la liquida. Si la partida no tiene alguno de estos operadores asignados, se le asignará el correspondiente del DUA.

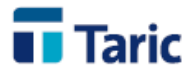

- **70. TDocs. Subida de documentos externos desde el expediente.** Se habilita la combinación de teclas **Ctrl-2** para facilitar la subida y clasificación de documentos externos a TDocs (facturas comerciales, documentos de transporte,...). Esta opción permite seleccionar el documento desde el propio expediente en TDua y automatizar su clasificación seleccionando los metadatos con los valores del propio expediente. Para realizar la configuración, contactar con el departamento de soporte de Taric, SAU por los canales habituales.
- **71. TDua. Inserción automatizada de datos comunes (Alt+S).** Se permite la actualización de la divisa y el tipo de cambio a un grupo de expedientes desde la opción "Asignar Datos" (**Alt+S**).
- **72. TNote. Actualización automática de incidencias de duas complementarios.** Bajo la adecuada configuración, se permite el cierre automático en TNote de una incidencia de tipo pendencias abierta por una declaración provisional (importación, exportación y DVD) una vez se realiza la declaración complementaria. Para más información contactar con el departamento de soporte de Taric, SAU por los canales habituales.
- **73. TNote. Actualización automática de incidencias de tránsito.** Bajo la adecuada configuración, se permite el cierre automático en TNote de una incidencia de tipo ultimación de tránsito cuando se realiza la consulta de su estado en la AEAT con **Alt-U** (funcionalidad bajo el módulo GRN). Para más información contactar con el departamento de soporte de Taric, SAU por los canales habituales.
- **74. TDua. SAPL (Solicitud de Actuaciones Previas al Levante).** Se incorpora la posibilidad de generar declaraciones de tipo SAPL, tanto de tipo Posicionamiento único con Ventanilla Única Aduanera (VUA) como de tipo **C-5** (en procedimiento general). Estas declaraciones pueden ser construidas a partir de los expedientes de importación o exportación, según corresponda. Esta funcionalidad solo estará disponible si se dispone del **módulo VUA**.
- **75. TDua. Búsqueda mercancías recientes**. Desde la puntualización de una partida, se permite buscar **hasta las 100 últimas mercancías** diferentes correspondientes a las partidas de otros expedientes (registrados o no) más recientes, que cumplan los criterios/filtros de búsqueda especificados según los datos introducidos en el DUA que se está editando.

Los filtros por los campos de búsqueda posibles son:

- Código Taric
- Flujo
- Cliente
- Remitente
- Descripción

Una vez en la ventana de mercancías recientes, dichos filtros se pueden reajustar en cualquier momento, borrando su contenido (parcial o completamente con el botón "Limpiar") o completándolos con los contenidos que se desee.

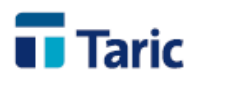

Seleccionando con INTRO o haciendo doble clic con el ratón en la linea de mercancía que se quiera, se permite seleccionar y traspasar sus datos a la partida del expediente donde:

- Si la partida arancelaria coincide con la previamente introducida, se traspasa la información de la descripción sin más o,
- Si la partida arancelaria no coincide o bien no estaba completada la casilla 33 (Código), se accede directamente a la parte del arancel para proceder a capturar los datos completos provinientes de dicho arancel.
- **76. TDua. Tipo de cambio en predeclaraciones**. En las PDC (PreDeclaración Completa) en las que se prevea que, en el momento de la presentación de la mercancía (y, por tanto, admisión de la declaración), será aplicable un tipo de cambio distinto ya conocido (por ejemplo a principios de mes), se podrá incluir en la casilla 44 el código de documento 7010 en la primera partida de la PreDeclaración y el tipo de cambio previsto. En tal caso, la aplicación tomará, como tipo de cambio para los cálculos, el especificado por el documento 7010 y la casilla de tipo de cambio quedará bloqueada. Si al activarse la sumaria y transformarse la PDC en DUA el tipo de cambio es correcto, la AEAT enviará la admisión con los datos enviados. En caso contrario, hay que declarar una modificación de PDC con el tipo de cambio correcto.
- **77. TDua. Facturacion (IGIC).** Con la modificación prevista para principios de año en la que el IGIC general pasará del 7% al 6,5%, se permite seleccionar todos los conceptos de facturación y actualizar los tipos de forma automática pulsando Ctrl+I.
- **78. TDua. Inserción automatizada de datos comunes (Alt+S).** Se permite la inserción de documentos precedentes (casilla 40) desde la opción "Asignar Datos" (**Alt+S**) en predeclaraciones (PDC o PDS).
- **79. TDua. Posiblidad de declarar contenedores en declaraciones tipo "C" (DSP).** La AEAT ha modificado sus servicios web para permitir declarar contenedores en las declaraciones simplificadas por falta de datos y ya es posible declararlos desde la aplicación.
- **80. TDua. Posiblidad de declarar hasta 99 documentos en declaraciones complementarias por falta de documentos.** Se permiten declarar hasta 99 documentos justificativos en complementación a una declaración simplificada por falta de documentos de tipo "B" o "Z".
- **81. iTrans. Exención de IVA en almacenes.** Con el objetivo de facilitar la gestión de la deuda potencial en almacenes que tienen exención de IVA (por ejemplo IVA diferido), se ha creado una nueva casilla en el menú de almacenes para indicar que el recinto tiene dicha exención y por tanto no incluir IVA/IGIC en el cálculo de deuda potencial correspondiente a cada entrada en el almacén.
- **82. TDua. Restablecimiento automático de importes en garantías.** Solo para aquellas aplicaciones que tengan habilitado el nuevo módulo de garantías GRN, se incluye la posibilidad de realizar automáticamente el restablecimiento de los importes garantizados, es decir, generar los pagos correspondientes, siempre y cuando el dua de importación haya sido previamente pagado en la AEAT. Mediante la combinación de teclas **Alt+U**, la

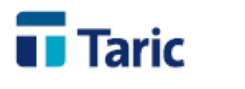

información de pagos en la aplicación se sincroniza automáticamente con la información que tiene la AEAT. Para más información contactar con Taric, SAU por los canales habituales.

- **83. iTrans. Nueva entidad Almacén.** Con el objetivo de mejorar y facilitar la gestión de los almacenes de tipo ADT y LAME, se ha creado una nueva entidad para poder asignar este tipo de recintos a las partidas de almacén. Con ello se permite filtrar qué tipo de acciones/datos pueden o deben hacerse/completarse en función de cada tipo de almacén. El alta de estos recintos se realiza desde el menú ADT/Almacenes. Además, se agrega un nuevo campo obligatorio **Número de Entrada** a las partidas de almacén, que permite ser configurado automáticamente con un contador a través del almacén asociado.
- **84. iTrans. Nuevos tipos de documentos de salida.** Se habilita la posibilidad de dar salida de almacenes con declaraciones **T2L** y con un nuevo tipo de documento **Otros**.
- **85. TDua. Inserción automatizada de datos comunes (Alt+S).** Se permite el borrado de documentos de la casilla 44 desde la opción "Asignar Datos" (**Alt+S**).
- **86. TDua. Facturación.** Se permite insertar más de una vez el mismo concepto en una factura.
- **87. TDua. Consulta AEAT duas con declaración de documentos justificativos pendientes.** Para las declaraciones simplificadas de tipo "B" o "Z" que tengan la declaración complementaria (documentos justificativos pendientes) realizada, la combinación de teclas **Ctrl+F8** abrirá la página de la AEAT correspondiente a los documentos justificativos, donde se podrán anexar los documentos correspondientes. Desde esta página se permite el acceso a la declaración simplificada por falta de documentos haciendo clic en el MRN del dua.
- **88. TDua. Nuevas declaraciones Complementarias a declaraciones simplificadas de tipo "B" y "Z".** Se habilita la posibilidad de realizar declaraciones complementarias a declaraciones simplificadas por falta de documentos (casilla 1.2 con "B" o "Z"). En el momento que se disponga de la información definitiva (documentos de la casilla 44) de una declaración simplificada, pulsando **Ctrl-S** sobre dicho expediente se abrira una ventana específica, para poder incluir/modificar los documentos que se requieran, debiendo indicar para cada uno de ellos si su inclusión implica o no regularización de la declaración original (por ejemplo nueva liquidación porque la factura definitiva cambia importes). Una vez completados los datos, desde esta misma ventana debe enviarse la declaración (botón "Enviar").

**Muy importante.** Esta declaración tan solo contiene cambios en documentos de la casilla 44, que deberán ser aportados adjuntándose a la declaración a través de la Sede Electrónica de la AEAT.

**89. TDua. Captura del contenido de un DUA de importación dado un MRN (servicio web consulta de importación).** Desde el menu *Duas/Captura de DUA por MRN* se permite la creación de un nuevo expediente registrado DUA de importación a partir de su MRN. Uno de los usos posibles es poder tener en la aplicación DUAs de importación generados y declarados por un tercero.

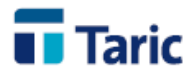

- **90. TDua. Actualización de datos de un DUA de importación con MRN asignado (servicio web consulta de importación).** Desde un dua registrado o no registrado pero con MRN asignado por la AEAT (previamente declarado), a través de las teclas **Alt-H** se permite sincronizar sus datos con los que tiene la AEAT para dicho MRN en su sistema. Esta funcionalidad, entre otros usos, puede aplicarse para los casos en que la AEAT ha realizado modificaciones en la declaración presentada.
- **91. TDua. Impresión del MRN en las predeclaraciones**. Al imprimir una predeclaracion (PDI, PDC o PDS) se incluye el número MRN asignado por la AEAT a dicha predeclaración.
- **92. TDua. Bajo Valor. Utilidad conversión de divisas.** Para el campo valor estadístico se habilita (tecla **F7**) un conversor de divisas para facilitar el cálculo en Euros.
- **93. TDua. Nuevas declaraciones de importación XML.** A partir de esta versión, las declaraciones de importación se realizan a través de los nuevos servicios web de la AEAT para declaraciones en formato XML. Nos ajustamos así a la fecha límite 17 de mayo de 2018 en la que la AEAT solo admitirá las declaraciones de importación XML y dejará de admitir dichas declaraciones por el método tradicional EDI.

Aunque esos nuevos servicios web introducen varios cambios en los procedimientos y tipos de declaración, para los flujos más habituales de declaración la forma de operar con las aplicaciones Taric no se ve significativamente afectada.

Los cambios mas significativos son, por un lado la introducción definitiva y mas completa de las **predeclaraciones (PDI, PDC y PDS)** orientadas principalmente para su uso, aunque no exclusivo, en el entorno de la Ventanilla Única Aduanera (VUA), y por otro las **declaraciones simplificadas pendientes de completar (DSP)** por falta de datos (casilla 1.2 con "C").

Las predeclaraciones pueden entenderse como aportaciones incrementales de información a la AEAT, de lo que finalmente se convertirá en una declaración definitiva de importación.

De este modo, el operador siempre trabaja sobre un expediente de importación y puede decidir, en función de la cantidad de información que tenga completada y las necesidades, si va a presentar una predeclaración o si presenta la declaración definitiva, pero siempre desde el mismo expediente.

A continuación intentamos resumir por declaración su contenido, posibilidades y operativa en las aplicaciones Taric:

27

• **DUA**. Los unicos cambios operativos son:

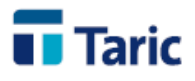

- En partidas, si los embalajes internos son del tipo NE, debe indicarse el número de piezas. La aplicación lo calcula automáticamente.
- En la primera pantalla del expediente se hacen visibles y editables las direcciones de e-mail para notificaciones de la AEAT. Estas se rellenan, por defecto, con los valores establecidos en el declararante y/o destinatario, según configuración.
- Se permite incluir en la casilla 40 una declaración sumaria que "no esté activa" en el momento de la declaración del DUA. En este caso, como respuesta de la AEAT, se recibe el MRN, pero no circuito y levante. La declaración queda en estado de "Aceptación de Predeclaración Completa".

Sin necesidad de intervención por parte del operador, en el momento en que la sumaria sea activada, la AEAT automáticamente procesa definitivamente la declaración, asigna circuito y si procede levante, y envía un mail de aceptación del DUA a la dirección de mail incluida en la declaración, y el operador mediante las teclas **Ctrl+K** recupera la información de despacho sobre el expediente.

• **DSP o declaración simplificada pendiente de complementar.** Se trata de las anteriores declaraciones simplificadas con la **casilla 1.2** con clave "**C**", donde el formato interno de la declaración ahora es especifico y en XML, pero de cara al usuario no hay cambios en la operativa, se siguen creando a partir del expediente importación. En el plazo máximo de 10 dias deberá generarse un DUA complementario a partir de la declaración simplificada.

Al igual que ocurre en DUA, se permite incluir en la casilla 40 una declaración sumaria que "no esté activa" en el momento de la declaración de la DSP. En este caso, como respuesta de la AEAT, se recibe el MRN, pero no circuito y levante, quedando la declaración en estado de "Aceptación de Predeclaración Simplificada".

Sin necesidad de intervención por parte del operador, en el momento en que la sumaria sea activada, la AEAT automáticamente procesa definitivamente la declaración, asigna circuito y si procede levante, y envía un mail de aceptación de la DSP a la direccion de mail incluida en la declaración, y el operador mediante las teclas **Ctrl+K** recupera la información de despacho sobre el expediente.

• **PreDeclaraciones (PDI, PDC y PDS).** Se trata declaraciones parciales que adelantan información de una declaración final que es un DUA (normal) o DSP (declaración simplificada). Al haber nacido fundamentalmente con la intención de mejorar/completar los procesos dentro del entorno de la Ventanilla Unica Aduanera (VUA), estas nuevas declaraciones y su posible tratamiento completo (incluyendo modificación y anulación) solo están disponibles si el **módulo VUA** de las aplicaciones Taric está activado.

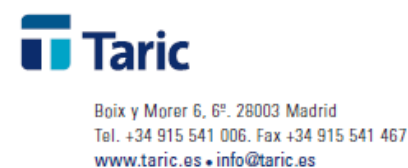

Tipos de predeclaración y características:

• **PDI o Predeclaración Incompleta.** Se corresponden con los anteriormente llamados PreDUA. Es el adelanto, mediante una declaración muy reducida, de un expediente DUA donde, aunque en el expediente estén más datos completados, solo se declaran 11 datos/campos, aquellos cuya etiqueta está precedida por un asterisco "**\***". Cuando la declaración es aceptada, se recibe el MRN y si procede, los tipos de documentos/certificados de inspeción en frontera que estén asignados a las mercancías declaradas.

En el caso de requerir inspecciones, el MRN se deberá incluir en las solicitudes de inspección ante los organismos afectados para que los procesos de facilitación de despacho a través de la VUA sean más efectivos y no sea necesario incluir estos certificados en el DUA definitivo.

A partir de una PDI se puede completar el expediente y presentar PDC o DUA completo. Para el caso de declaraciones simplificadas a partir de una PDI se puede completar el expediente y presentar PDS o DSP completa.

• **PDC o PreDeclaración Completa.** Se trata de un DUA completo a falta o bien de completar la casilla 40 o que la sumaria declarada en dicha casilla no esté activa. En ambos casos como respuesta de aceptación la AEAT devuelve el MRN, pero no circuito ni levante.

En el caso de haberse incluido una sumaria "no activa", sin necesidad de intervención por parte del operador, en el momento en que la sumaria sea activada, la AEAT automáticamente procesa definitivamente la declaración, asigna circuito y si procede levante, y envía un mail de aceptación del DUA a la dirección de mail incluida en la declaración, y el operador mediante las teclas **Ctrl+K** recupera la información completa de despacho sobre el expediente.

En el caso de no haberse incluido ningún dato en la casilla 40, dicho expediente (ahora en estado PDC aceptada) debe modificarse para incluir ese dato y volver a enviar la declaración.

• **PDS o PreDeclaración Simplificada.** Se trata de una declaración simplificada DSP (recordamos, expediente con casilla 1.2 con "C") completa a falta o bien de completar la casilla 40 o que la sumaria declarada en dicha casilla no esté activa. En ambos casos como respuesta de aceptación la AEAT devuelve el MRN, pero no circuito ni levante.

En el caso de haberse incluido una sumaria "no activa", sin necesidad de

29

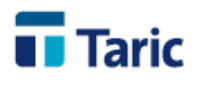

> intervención por parte del operador, en el momento en que la sumaria sea activada, la AEAT automáticamente procesa definitivamente la declaración, asigna circuito y si procede levante, y envía un mail de aceptación de la DSP a la dirección de mail incluida en la declaración, y el operador mediante las teclas **Ctrl+K** recupera la información completa de despacho sobre el expediente.

> En el caso de no haberse incluido ningún dato en la casilla 40, dicho expediente (ahora en estado PDS aceptada) debe modificarse para incluir ese dato y volver a enviar la declaración.

- **Modificación y anulación de PreDeclaraciones.** Las predeclaraciones PDI, PDC o PDS pueden modificarse o anularse salvo que su MRN ya haya sido utilizado en una solicitud de inspección en frontera, o se haya declarado y/o aceptado un DUA/DSP asociado a la predeclaración. Debemos recordar que estas opciones solo están disponibles si la aplicación tiene el **módulo VUA** activado.
	- **Modificación**. Se accede a la modificación pulsando las teclas **Ctrl+7.**
		- **PDI**. Se abre una ventana específica donde solo aparecen los campos que pueden ser modificados. Desde la misma ventana se envía la declaración. Los cambios realizados solo se guardarán cuando la modificación es aceptada.
		- **PDC/PDS**. Se genera una copia del expediente (con su mismo número acabado en \$) donde se realizarán las modificaciones correpondientes. Una vez declarada y aceptada, esta copia del expediente desaparece, quedando consolidadas las modificaciones en el expediente original.
	- **Anulación**. Se declara una anulación pulsando las teclas **Ctrl+6**.
- **94. TDua. DVD simplificado y su complementario.** Se incluye la posibilidad de declarar DVD simplificado por falta de datos definitivos (clave **B** en la casilla 1.2) y su complementario (clave **X** en la casilla 1.2) que permite modificación en ciertos datos de cantidades. Una vez aceptada una declaración simplificada, pulsando las teclas **Ctrl+S** se activa el modo declaración complementaria manteniendose el mismo número de declaración y permitiendo modificar ciertos datos sobre la original:
	- Masa bruta y masa neta
	- Unidades específicas para el control en depósito
	- Unidades suplementarias
	- Bultos (tipo y número de embalajes internos) y marcas

**Muy Importante:** La declaración complementaria se rechazará:

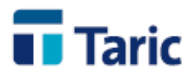

- si se declaran menos cantidades (unidades en depósito) que las originales y ha habido previamente declaraciones de salida del depósito por una cantidad en total mayor que la que se pretende declarar en la complementaria.
- si se modifica el tipo de unidades de control en depósito y ha habido alguna declaración previa de salida del depósito.
- **95. TDua. Restablecimiento automático de importes en garantías de tránsito.** Solo para aquellas aplicaciones que tengan habilitado el nuevo módulo de garantías GRN, se incluye la posibilidad de realizar automáticamente el restablecimiento de los importes garantizados cuando el tránsito pasa a estado ultimado (**Alt+U**). Para más información contactar con Taric, SAU por los canales habituales.
- **96. iTrans. Control de garantías GRN de deuda potencial.** Dadas las exigencias del nuevo Código Aduanero de la Unión (CAU), se ha creado un nuevo módulo de control de garantía GRN de deuda potencial para operaciones tanto para ADT como depósitos (DA y DDA). Para más información contactar con Taric, SAU por los canales habituales.
- **97. TDua. Asignación externa de datos del arancel a un conjunto de expedientes de importación.** Se mejora la función **Ctrl+9** que permite insertar los datos del arancel para el cálculo de la liquidaciones a un conjunto de expedientes de importación. Si una partida de una declaración en el arancel tiene asignado un único IIEE o, pudiendo tener varios, ya tiene asignada una de las posibles claves de IIEE, a partir de ahora **Ctrl+F9** inserta o actualiza la clave e importe de II.EE. que tenga esa partida en el arancel.
- **98. TDua. Impresión de EUR-1 en formularios DIN-A4 en impresoras laser.** Se habilita bajo configuración la posibilidad de imprimir los documentos EUR-1 y ATR en los nuevos formularios DIN-A4 para impresoras laser. Para activar esta opción se debe acceder al Menú *Aplicacion/Configuracion/Configurar/Documentos/EUR1* o *ATR* (según el caso) y marcar la opción "imprimir en DINA4"
- **99. TDua. Garantías.** A partir de esta actualización no se permite modificar el saldo inicial de una garantía siempre y cuando tenga algún apunte/pago asociado. En el caso de necesitar cambiar este importe, se ha creado una opción especifica desde el menú de edicion de garantías "Ver apunte de saldo" (**Ctrl-S**) que permite crear un apunte con el nuevo saldo inicial. De este modo se consigue una mejor trazabilidad de apuntes y saldo cuando se han producido cambios en el importe de referencia de la garantía.
- **100. TDua. Envio EDI Importación.** Si en el DUA de importación se introducen dos garantías de levante de tipo no GRN (preCAU), la segunda de ellas se declarará como garantía de pendencias.
- **101. TDua. Garantía. No inclusión del IVA diferido en cálculo del importe a garantizar.** Se ha creado un nuevo indicador, **IVA diferido**, en la pestaña **personalización** de la ficha de cliente, para marcar si el operador está bajo el sistema de IVA diferido. En los DUAs de importación, si el destinatario es un cliente con marca de IVA diferido, la aplicación no tomará el IVA como elemento a incluir en el cálculo del importe a garantizar.

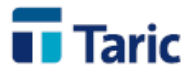

**102. TDua. Control de garantías adaptado a las nuevas garantías GRN.** El control y la forma de declaración de las nuevas garantías GRN han exigido una adaptación en el uso de las garantías y su control en la aplicación TDua.

El nuevo sistema de garantías GRN establecido por la AEAT, exige el uso de una garantía GRN por cada régimen o finalidad aduanera (libre práctica, vinculación a depósito, importación temporal, regímenes de perfeccionamiento, etc.). Además se permite el uso, dentro de la misma declaración, de más de un GRN para cubrir la deuda generada por una misma finalidad aduanera.

Debe destacarse que, hasta que la AEAT termine de realizar la reevaluación de las autorizaciones concedidas antes de la entrada del CAU (1 de mayo de 2016), el formato y sistema de garantía antiguo (preCAU) se podrá seguir utilizando. No obstante, en una misma declaración no podrán incluirse simultaneamente garantias en formato antiguo y garantías GRN para la misma administración (AEAT y ATC).

A continuación se explica brevemente las principales modificaciones dentro de la aplicación:

• **Control de garantías.** Se permite dar de alta las nuevas garantías GRN, con su identificador e importe de referencia, para llevar la gestión y control de las mismas, tal y como se venía haciendo con las garantías antiguas (preCAU). Menú Principal opciones Aplicación/Garantías/Alta.

## • **Declaraciones**

- Para facilitar el uso de GRN en las declaraciones, se permite introducir en las fichas de cliente y representante/agente, los GRN que se quieran usar habitualmente con esos operadores.
- A la hora de crear una declaración de importación, la aplicación va asignando las garantías especificadas en los operadores a medida que se editan las finalidades del DUA (régimen declarado en casilla 37 y preferencia en algunos casos). Al igual que se hacía con las garantías antiguas, tendrán preferencia las especificadas en el cliente frente a las especificadas en el Agente. Los GRNs que se introduzcan manualmente se respetarán en todo momento.
- Una vez finalizada la puntualizacion del DUA, se pueden revisar las garantías asignadas por la aplicación para confirmar si se ajustan a la necesidad del declarante o realizar las modificaciones necesarias.
- Al salvar un DUA completo, si la aplicación está configurada para realizar control de garantías, se realizará un cálculo de las cantidades que corresponden a cada garantía declarada y se mostrará dicha información al

32

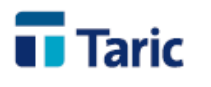

> usuario para proceder a insertar los apuntes en las garantías gestionadas (bajo control de garantía), salvo que no exista saldo suficiente en alguna de ellas. La aplicación permite deshabilitar este control de garantías al salvar DUAs.

- En cualquier momento, el usuario puede garantizar manualmente cualquier declaración.
- En cualquier caso, y siempre que la aplicación esté configurada para el control, antes de enviar una declaración por EDI se intenta, de manera transparente, garantizar aquellas declaraciones que no estuvieran ya garantizadas, no permitiendo realizar el envío si alguna de las garantías asociadas y gestionadas no tiene saldo.
- Al recibir la respuesta de aceptación, se regularizarán los apuntes sobre las garantías gestionadas de acuerdo a la información generada por la AEAT en dicha respuesta.
- **Importante.** El control de saldos de garantías solo se lleva a cabo para las garantías con finalidad de libre práctica, ya sean garantías antiguas (preCAU) o las nuevas GRN. El control de garantías con otras finalidades como son el depósito temporal, depósito aduanero, importación temporal, tráfico de perfeccionamiento y otros destinos finales, se encuentra en fase de desarrollo y se incorporará en un módulo adicional y específico de control de otras garantías.
- Para información más detallada sobre el uso de garantías en TDua puede consultar [Manual Control de Garantías](http://www.taric.es/wp-content/uploads/2017/05/TDua_control_garantias.pdf)
- **103. TNote. Actualización automática de incidencias en base a reglas.** Bajo la adecuada configuración, se permite que ciertas acciones o estados de un determinado expediente provoquen la modificación automática de una incidencia de TNote creada previamente y asignada a un expediente de TDua. Un ejemplo podría ser el cierre automático en TNote de una incidencia de tipo pendencia cuando se asigne levante a un dua complementario a uno provisional de exportación. Para más información contactar con el departamento de soporte de Taric, SAU por los canales habituales.
- **104. TDua. Salvado parcial.** Se incluye la opción de salvar y continuar, pulsando **F4**, cuando se está editando un DUA.
- **105. TDocs. Archivo documental digital.** Se añade la funcionalidad de la subida automática al archivo tras la captura de documentos de la AEAT. En estos casos ya no es necesaria su impresión para que queden almacenados en el archivo digital.
- **106. TNote. Gestor de incidencias y actividades OEA.** Se incluye la posibilidad de incorporar automáticamente cualquier dato del expediente en las incidencias que se abren desde TDua/TDepo (teclas **Ctrl-B**). Para más información contacte con nuestro departamento de soporte por las vías habituales.